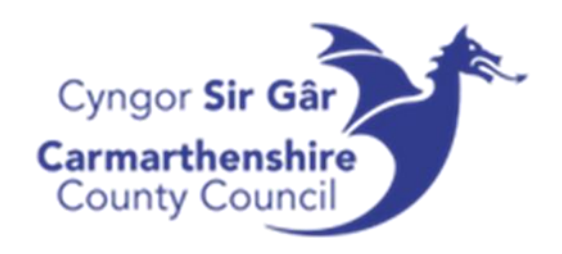

## UNIT4 ERP

Accessing Training Videos / Cael Mynediad at Fideos Hyfforddiant

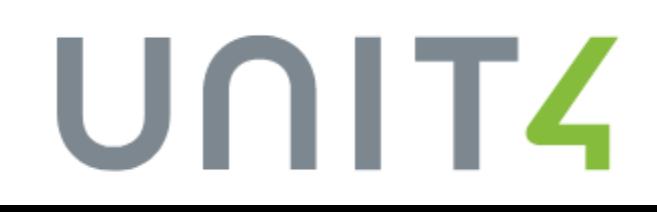

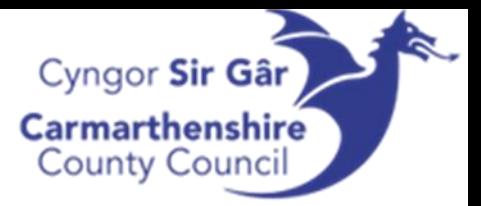

- 1. Agorwch [Learning@Wales](https://learning.nhs.wales/login/index.php) a mewngofnodwch i'ch cyfrif eich enw defnyddiwr fydd eich rhif gweithiwr ac yna'r gair 'carm' (llythrennau bach) Os ydych yn cael problemau wrth fewngofnodi, cysylltwch â'r tîm dysgu a datblygu
- 2. Hofrwch dros Awdurdodau Lleol ar far offer y ddewislen a
	- dewiswch Sir

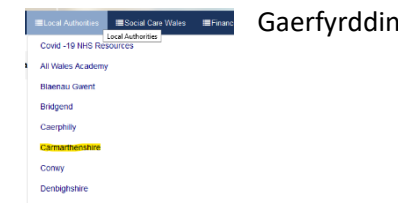

3. Sgroliwch i lawr a dewiswch Sgiliau yn y Gweithle

Sgiliau yn y Gweithle Workplace Skills

 $25 - 1$ 

4. Agorwch y gwymplen Cyllid, TGCh a Sgiliau Swyddfa a dewiswch U4BW<br>> Social Care Courses

Finance, ICT, and Office Skills ្រ <mark>U4BW</mark> ty Phishing - Think before you Click

- 5. O'r fan hon gallwch ddewis a hoffech weld y fideos hyfforddiant yn y Gymraeg neu'r Saesneg
- 6. Ar ôl dewis yr iaith, gallwch ddewis pa fideo yr hoffech ei weld.

U4BW (English)

The enrolment key if required is Carm103%

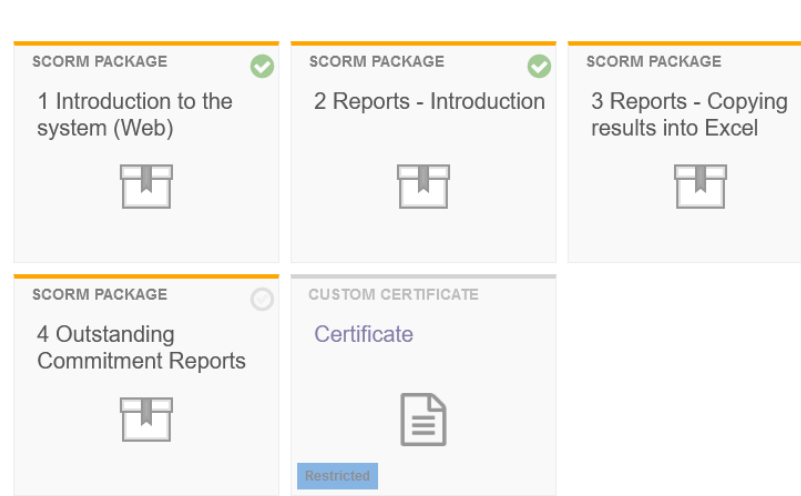

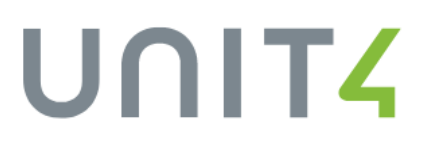